## **ΕΠΛ232 – Προγραμματιστικές Τεχνικές και Εργαλεία** Διάλεξη 22: Εργαλεία UNIX IΙI (Κεφάλαια 1-4 & 7, DAS-2ED) **Τμήμα Πληροφορικής Πανεπιστήμιο Κύπρου**

## **Δημήτρης Ζεϊναλιπούρ**

#### http://www.cs.ucy.ac.cy/courses/EPL232

# Περιεχόμενο Διάλεξης

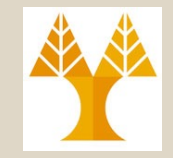

- *Έλεγχος Διεργασιών (jobs, ps, fg, bg, kill, top),*
- *Εύρεση Αρχείων και Προγραμμάτων (which, whereis, find, exec, xargs),*
- *Εντολές UNIX (alias, cut, tr, tee, mail, comm, diff, crontab).*

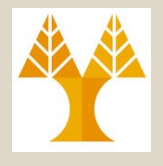

# Έλεγχος Διεργασιών

- **Διεργασία:** Εάν πρόγραμμα υπό εκτέλεση
- Η εκτέλεση εντολών και προγραμμάτων προσθέτει **διεργασίες** στο σύστημα.
	- Π.χ., κάθε (υπό-)κέλυφος είναι μια διεργασία
- Ανά πάσα στιγμή στο UNIX εκτελούνται **πολλαπλές διεργασίες** (όχι κατ' ανάγκη ενεργές).
- Κάθε διεργασία αναγνωρίζεται από τον πυρήνα με το **Process IDentifier (PID)** αριθμό που ανατίθεται κατά την δημιουργία μιας διεργασίας.

# Έλεγχος Διεργασιών (H εντολή **ps**)

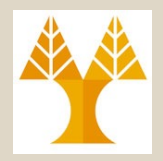

- Μαθαίνοντας ποιες δι*εργασίες* τρέχουν
	- Εντολή *ps* (*process status*)
		- τυπώνει μια λίστα από *όλες* τις *διεργασίες* που βρίσκονται **υπό εκτέλεση** στο σύστημα.
		- δίνει μεταξύ άλλων το αναγνωριστικό **διεργασίας (***PID***)**, το **PPID parent PID που υποδηλώνει την διεργασία γονέα (που δημιούργησε την PID)**

Για να δούμε **ΚAΘΕ (EVERY)** διεργασία με **standard σύνταξη**:

**ps –e ή ps –A**

Για να δούμε **ΚAΘΕ (EVERY)** διεργασία με **BSD σύνταξη**:

**ps ax** (x: να περιλαμβάνει αυτές που δεν έχουν terminal)

*\* Οι επιλογές μεταξύ των συντάξεων μπορεί να αναμειγνύονται αλλά μπορεί να προκύψουν conflicts.*

### Έλεγχος Διεργασιών (H εντολή **ps**) *f: Full column format*

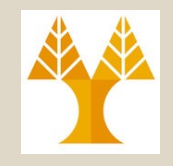

#### **Εκτέλεση από το κέλυφος: \$ps -ef | head -15 (στο linux)**

Userid, processid, parentprocessid, cpu%, systemtime, command

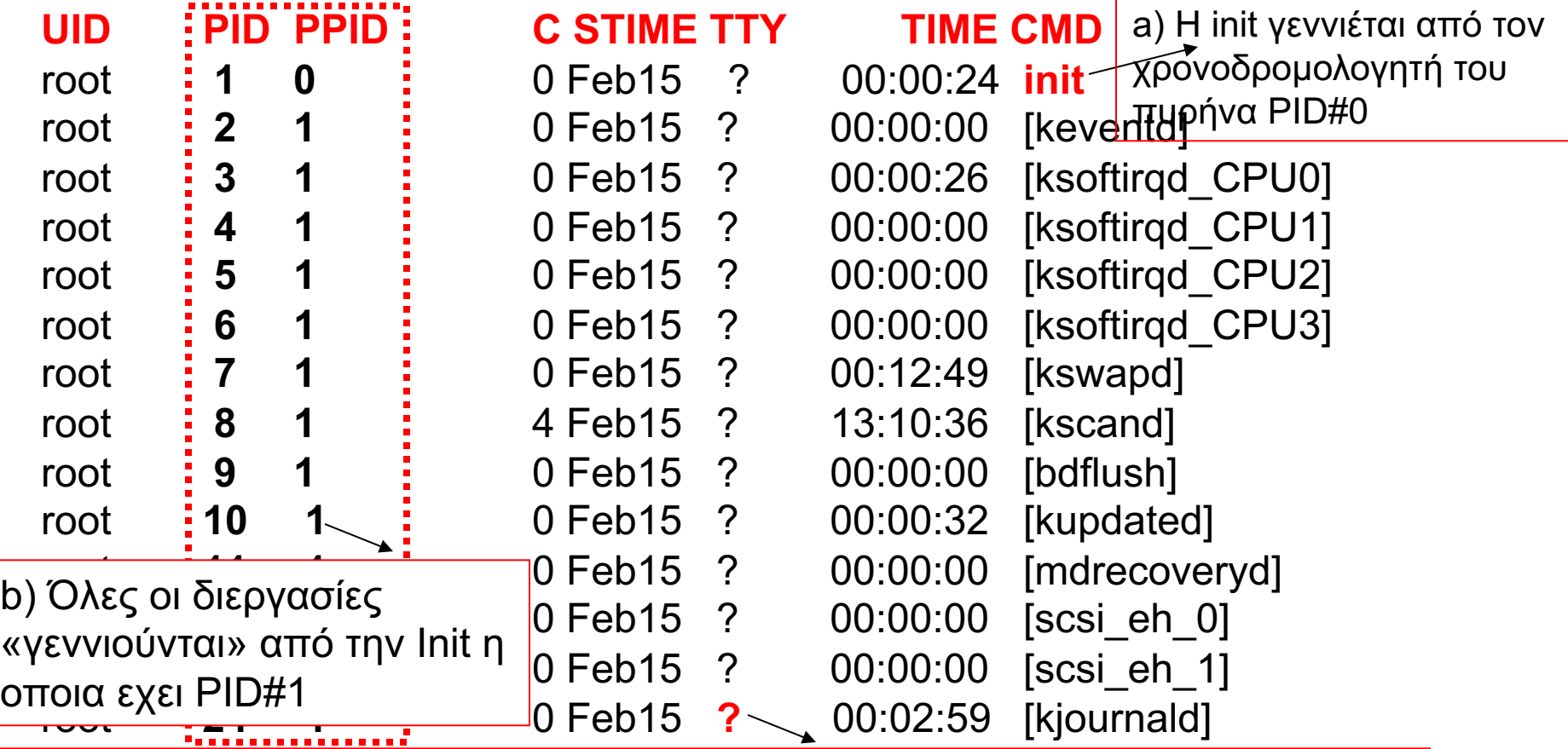

**EPL232: Programming Techniques and Tools - Demetris Zeinalipour © (University of Cyprus)** Για αυτό τον λόγο δεν έχουν controlling terminal (stdin,out,err). c) Οι διεργασίες αυτές εκτελούνται στο background και ονομάζονται daemon processes.

# Έλεγχος Διεργασιών (H εντολή **ps**)

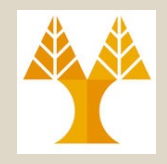

• Χρήσιμες επιλογές της *ps* εντολής – Για περισσότερα δείτε εγχειρίδιο (*man*)

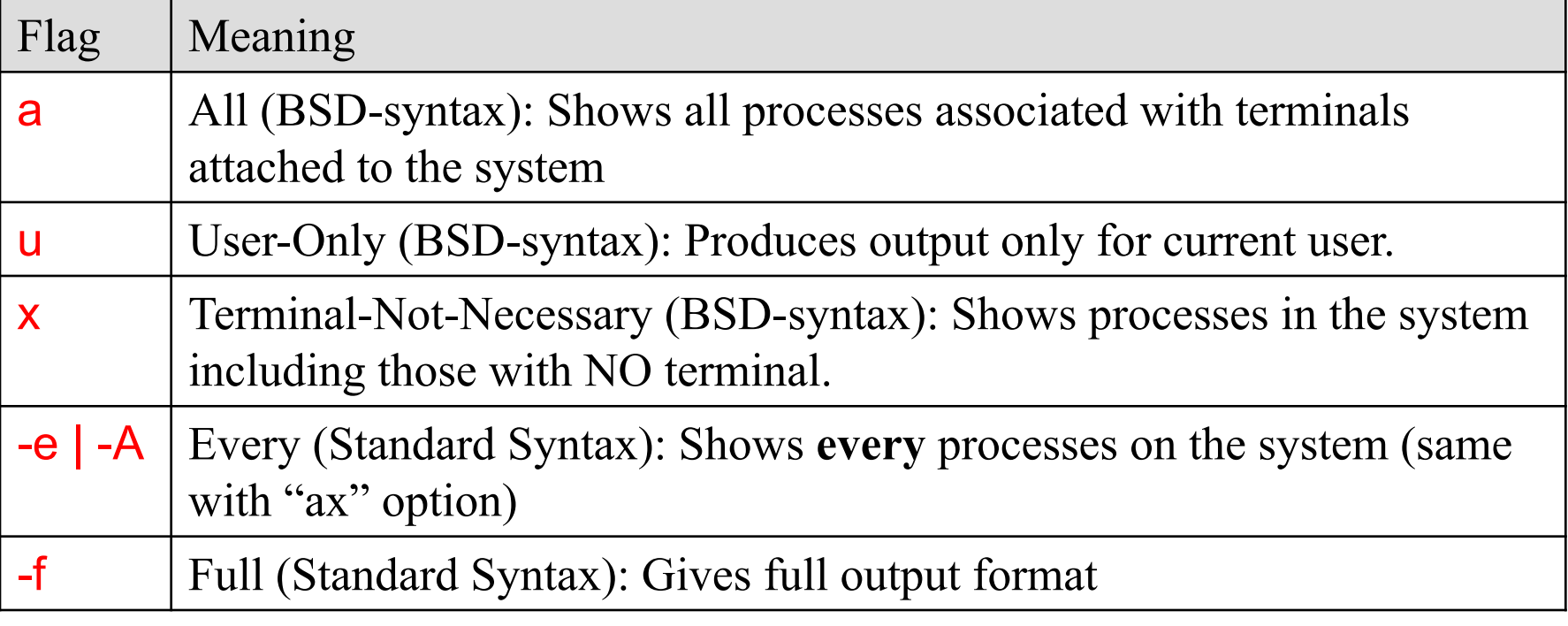

### Έλεγχος Διεργασιών (H εντολή **ps**) **See own processes with full-format output**

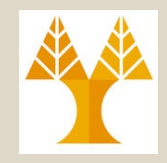

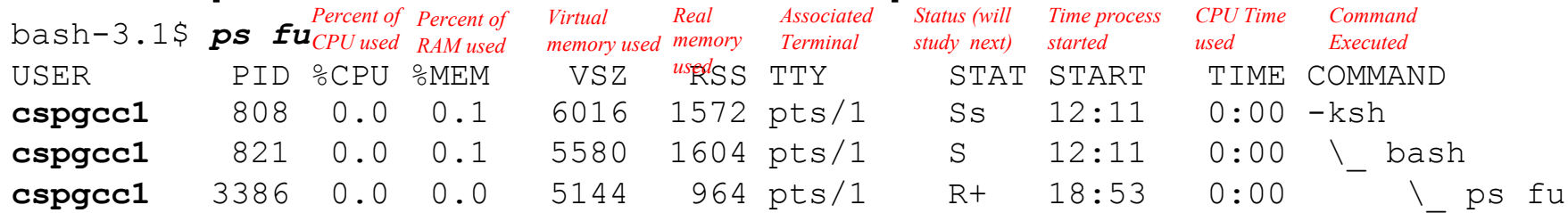

#### **See ALL processes on the machine**

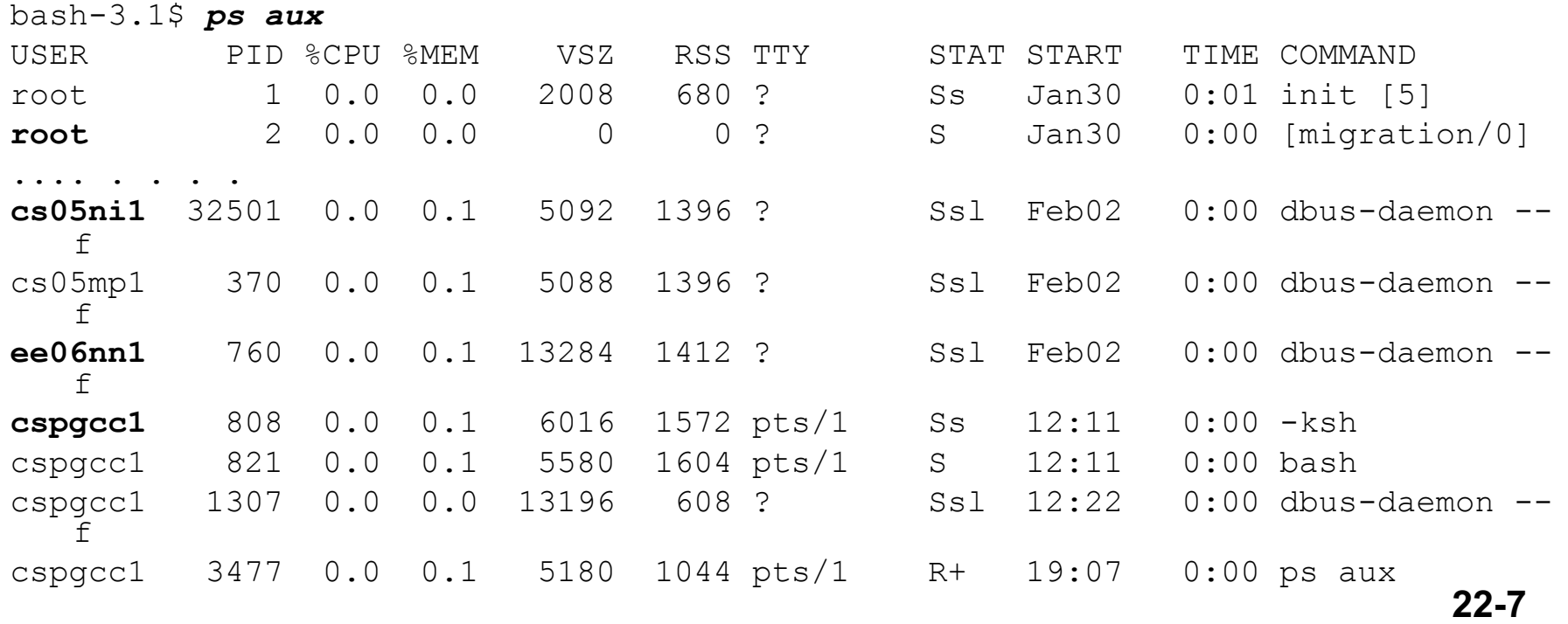

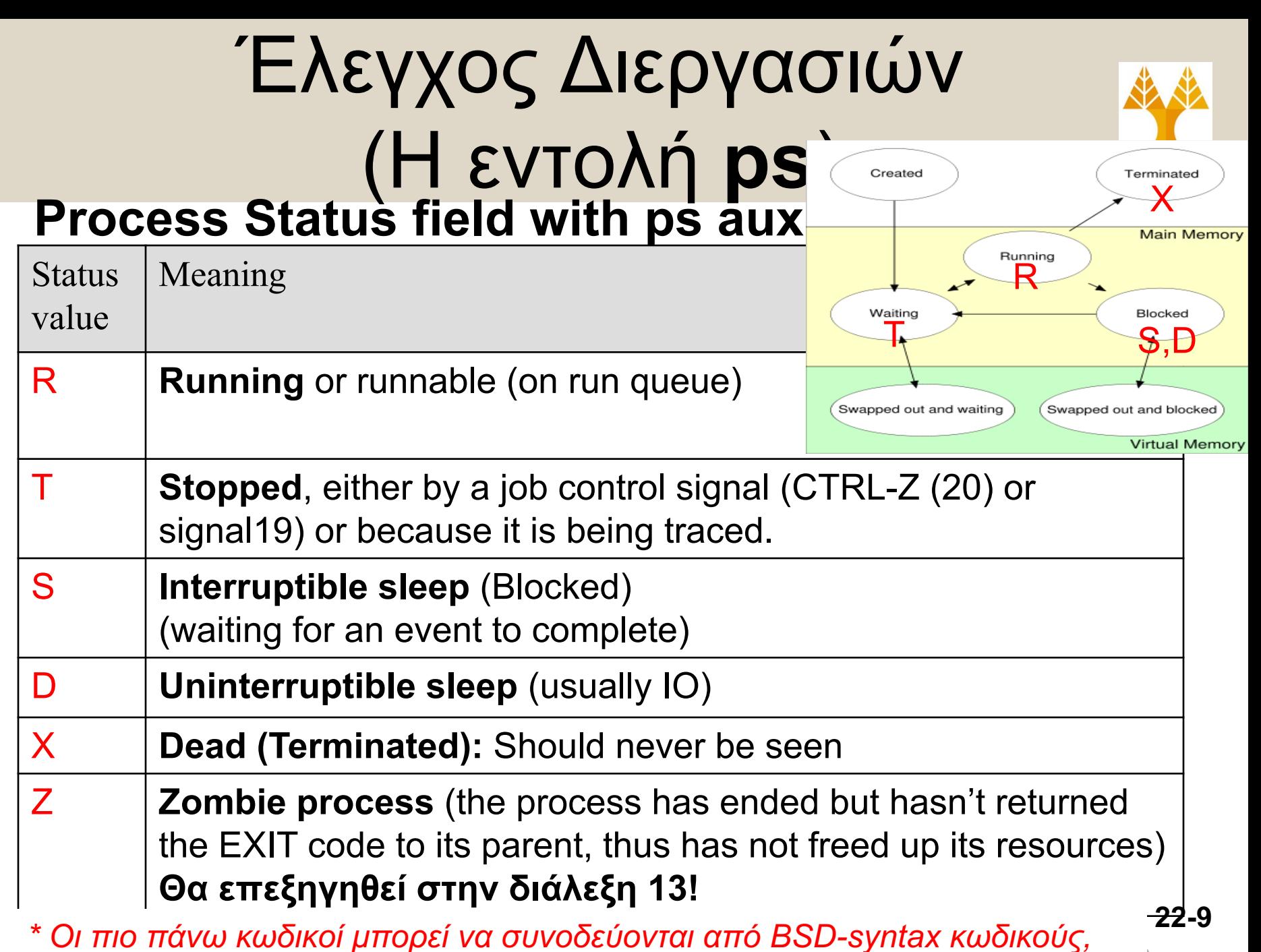

**EPL232: Programming Techniques and Tools - Demetris Zeinalipour © (University of Cyprus)** *π.χ., "Ss" σημαίνει Blocked command + session leader*

# Έλεγχος Διεργασιών (Η εντολή **top και nice**)

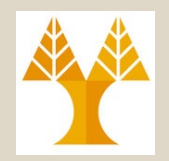

- Μαθαίνοντας ποιες δι*εργασίες* τρέχουν – Εντολή *top*
	- Τυπώνει τις διεργασίες που χρησιμοποιούν το **μεγαλύτερο CPU χρόνο** (την πρώτη οθόνη μόνο η οποία **ενημερώνεται περιοδικά)**

#### bash-3.1\$ *top*

top - 19:38:10 up 5 days, 5:10, 2 users, load average: 0.04, 0.01, 0.00 Tasks: 115 total, 1 running, 113 sleeping, 1 stopped, 0 zombie Cpu(s): 0.0% us, 0.2% sy, 0.0% ni, 99.8% id, 0.0% wa, 0.0% hi, 0.0% si, Mem: 1025816k total, 926296k used, 99520k free, 145632k buffers Swap: 1048568k total, 0k used, 1048568k free, 561744k cached

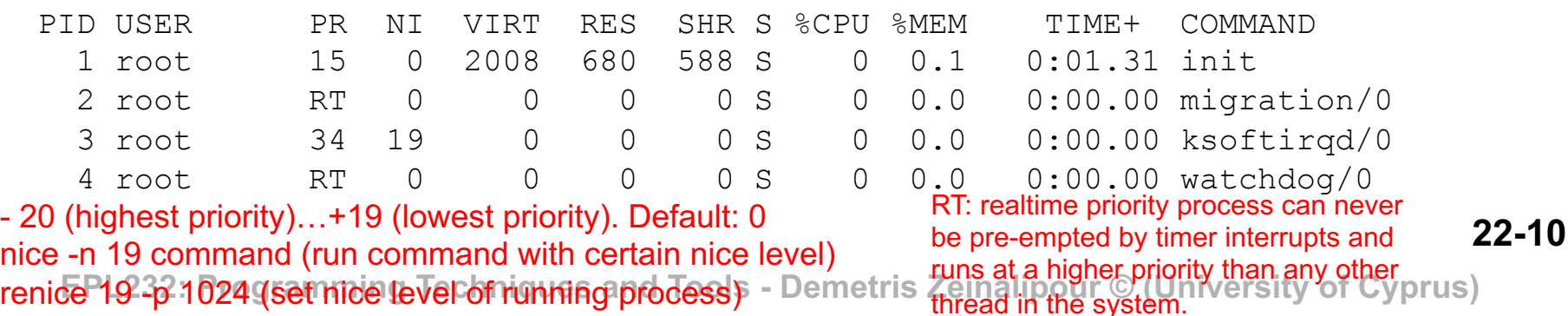

# Έλεγχος Διεργασιών (Η εντολή **time**)

• Καταμέτρηση χρόνου διεργασίας (χρόν εφαρμογής, πυρήνα και συνδυασμένο) – Εντολή *time (για οποιαδήποτε εντολή)*

bash-3.1\$ *time ping www.cs.ucy.ac.cy*

PING genesis.cs.ucy.ac.cy (194.42.17.140): 56 data bytes 64 bytes from 194.42.17.140: icmp\_seq=0 ttl=62 time=1.680 ms … 64 bytes from 194.42.17.140: icmp\_seq=13 ttl=62 time=1.388 ms  $\wedge$  C --- genesis.cs.ucy.ac.cy ping statistics --- 14 packets transmitted, 14 packets received, 0.0% packet loss round-trip  $min/avg/max/stddev = 1.101/1.764/2.238/0.344 ms$ 

**real 0m13.980s user 0m0.003s sys 0m0.009s**

# Έλεγχος Διεργασιών (Η εντολή **timeout**)

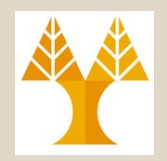

- Μέγιστος χρόνος Εκτέλεσης Διεργασίας – Εντολή *timeout <DURATION> (για οποιαδήποτε εντολή)*
	- **DURATION:** floating point, π.χ., 0.5s (optional suffix: 's' for seconds (the default), 'm' for minutes, 'h' for hours or 'd' for days.)
	- **-s**, **--signal**: send specific signal like 9 signal (-2 is the default signal sent here)
- bash-3.1\$time **timeout -s 9 0.5s ping www.cs.ucy.ac.cy**
- PING genesis.cs.ucy.ac.cy (194.42.17.140) 56(84) bytes of data.
- 64 bytes from genesis.cs.ucy.ac.cy (194.42.17.140): icmp seq=1 ttl=62 time=1.08 ms
- **Killed**
- real **0m0.507s**
- user 0m0.000s
- **EPL232: Programming Techniques and Tools Demetris Zeinalipour © (University of Cyprus)**

# Έλεγχος Διεργασιών (Η εντολή **watch**)

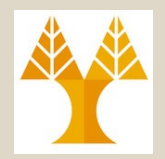

- Περιοδική προβολή μιας διοχέτευσης δείχνοντας την έξοδο στο output
	- Εντολή *watch (για οποιαδήποτε εντολή)*
		- Εξ' ορισμού κάθε 2 δευτερόλεπτα. ( **- n** )
		- Προβολή διαφορών ( **- d** )

bash-3.1\$ *watch -n 1 -d 'ps -e -o pid,uname,cmd,pmem,pcpu --sort=-pmem,-pcpu | head -5'*

Every 1.0s: ps -e -o pid, uname, cmd, pmem, pcpu --sort=-pmem, -pcpu | head -5 Mon Mar 30 17:34:55 2015

**EPL232: Programming Techniques and Tools - Demetris Zeinalipour © (University of Cyprus)** PID USER CMD 3 AMEM 8 CPU **28458 kiacov02 /usr/lib64/firefox/firefox 7.7 11.5 21723 root /usr/bin/perl /usr/lib64/x2 0.2 7.0** 1663 spolyk02 gnome-system-monitor --show 0.5 4.3 21731 root /usr/bin/perl /usr/lib64/x2 0.2 4.0

**22-13**

# Τερματισμός Διεργασιών (Η εντολή **kill**)

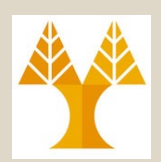

- **Τερματίζοντας διεργασίες**
	- Εντολή *kill <options-number> <PID>*
		- στέλvει σήμα (μέσω πυρήνα) σε διεργασία που

τρέχει

- εξ' ορισμού, στέλνεται το σήμα τερματισμού SIGINT (TERM, Signal-2, Ctrl-C).
	- » To σήμα-2 μπορεί να αγνοηθεί από την υπό εκτέλεση διεργασία.
- Εάν θέλουμε οπωσδήποτε να τερματίσουμε μια διεργασία μπορούμε να στείλουμε το σήμα SIGKILL (KILL, Signal-9).
	- » Το σήμα-9 ΔΕΝ μπορεί να αγνοηθεί από μια διεργασία

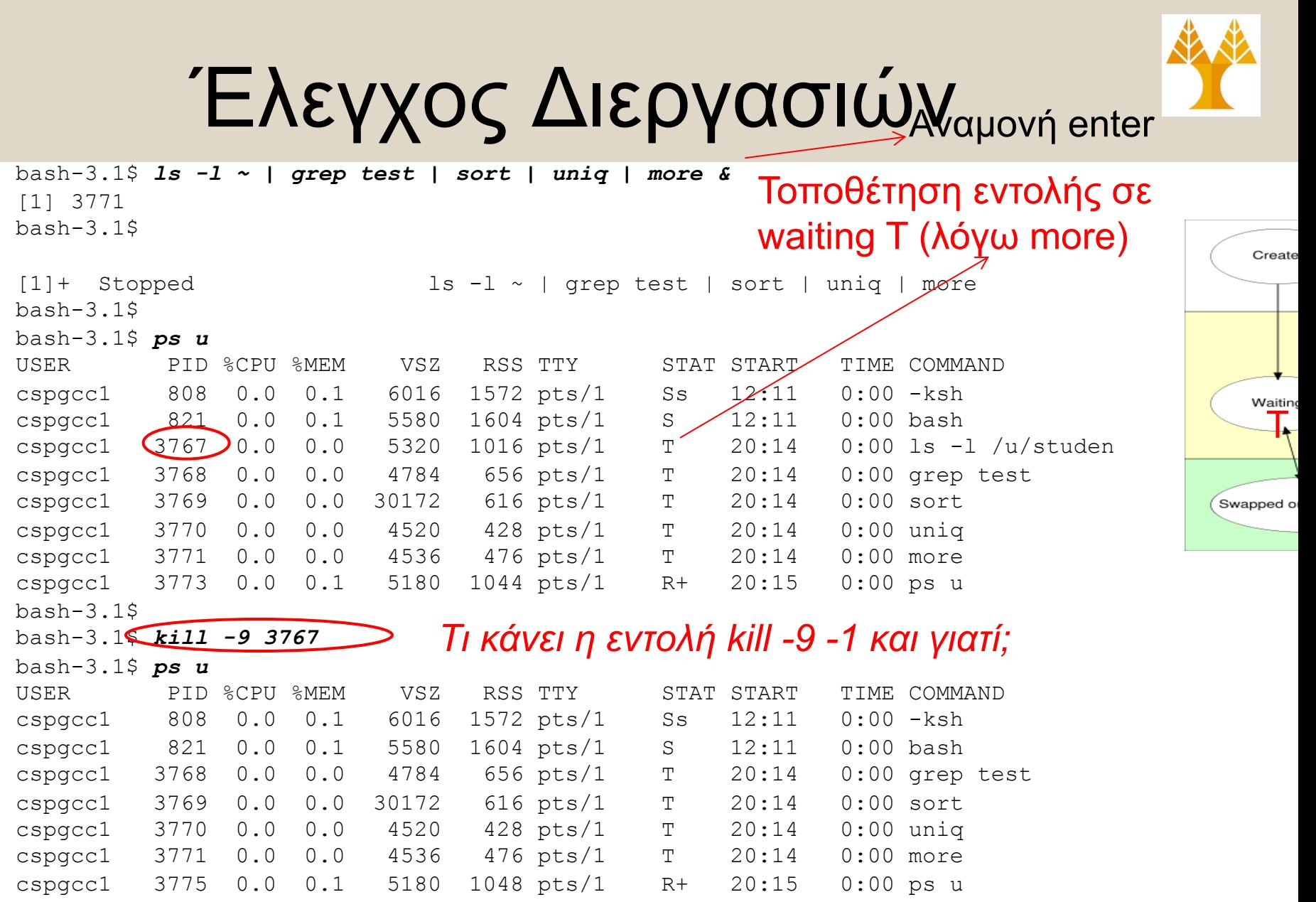

**EPL232: Programming Techniques and Tools - Demetris Zeinalipour © (University of Cyprus)** [1]+ Stopped ls -l ~ | grep test | sort | uniq | more

# Τερματισμός Διεργασιών (Η εντολή **kill**)

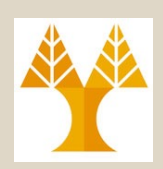

**22-16**

- Η kill δεν είναι απλά εντολή τερματισμού μιας διεργασίας αλλά **εντολή αποστολής σήματος** σε μια διεργασία.
- **Παραδείγματα Σημάτων (θα δούμε κάποια από αυτά αργότερα στο μάθημα)**
	- SIGHUP (1) terminal line got hung-up (θυμηθείτε nohup)
	- **SIGINT (2) interrupt (Control^C)**
	- **SIGKILL (9) kill**
	- **SIGUSR1 (10) user-defined signal 1**
	- SIGSEGV (11) Segm. Viol. invalid memory reference
	- **SIGUSR2 (12) user-defined signal 2**
	- SIGALRM (14) alarm clock
	- SIGTERM (15) software termination signal (like 2)
	- SIGCONT (18) continue after stop
	- SIGSTOP (19) stop **(cannot be caught or ignored).**
	- SIGTSTP (20) stop signal from keyboard (Control<sup>^</sup>Z)

# Διακοπή/Επαναφορά Διεργασιών (Η εντολή **fg**)

- Μπορούμε να σταματήσουμε (*προσωρινά*) μια *εργασία* (*εντολή γραμμής*) που τρέχει στο προσκήνιο επιλέγοντας το *Ctrl-z* **(σήμα-20)**
- Όταν μια **εργασία έχει σταματήσει**, μπορούμε να την επαναφέρουμε με:
	- Εντολή *fg (foreground)*
		- Ξεκινά (resume) ένα πρόγραμμα που είχε σταματήσει
		- Αναφέρεται στο πρόγραμμα που έχει έλεγχο του κελύφους

# Διακοπή/Επαναφορά Διεργασιών (Η εντολή **fg**)

• Παράδειγμα

~

~

~

~

**\$ vi file.txt** *# Εδώ ανοίγει ο vi editor με το αρχείο file.txt*

Ctrl-Z # Εδώ το διακόπτουμε και επιστρέφουμε στο κέλυφος **\$ fg # Το επαναφέρουμε ξανά στο προσκήνιο**

• Μπορούμε να διακόψουμε πολλαπλές διεργασίες και να τις επαναφέρουμε μια-μια; – NAI (δες επόμενη διαφάνεια)

# Διακοπή/Επαναφορά Διεργασιών (Η εντολή **fg**)

• Παράδειγμα

**\$ vi file1.txt** *# Εδώ ανοίγει ο vi editor με το αρχείο file1.txt*

Ctrl-Z # Suspend

**\$ bg** 

**\$ vi file2.txt** *# Εδώ ανοίγει ο vi editor με το αρχείο file2.txt*

~

~

Ctrl-Z # Suspend

**\$ bg**

**\$ fg** # επαναφέρει το αρχείο file2 (ανασύρεται από μια στοίβα!)

- --- Εδώ κλείνουμε το αρχείο file2 με ESC-:-q!
- **\$ fg** # επαναφέρει το αρχείο file1 (ανασύρεται από μια στοίβα!)
- --- Εδώ κλείνουμε το αρχείο file1 με ESC-:-q!

# Διακοπή/Επαναφορά Διεργασιών (Η εντολή **bg** και το **&**)

- Εντολή *bg (background)*
	- Τοποθετεί μια διεργασία στο background.
- **Χρήση του &:** Μια διαφορετική προσέγγιση είναι να **ξεκινήσουμε ένα πρόγραμμα** στο παρασκήνιο και να **αφήσουμε το UNIX σύστημα** να το διαχειριστεί.
	- Ένα πρόγραμμα (ή διοχέτευση) αυτόματα μπαίνει στο **παρασκήνιο**, τοποθετώντας ένα *&* στο τέλος της γραμμής εντολής.
	- Εάν το πρόγραμμα χρειάζεται κάποια είσοδο ή έξοδο, τότε σταματάει,

**22-20** • όπως οι εργασίες που έχουμε βάλει στο παρασκήνιο με την **EPL232: Pro<b>@VālOλή** *bg* **μετά ετου έχουν ήδη ξεκινήσει να τρέχουν**. of Cyprus)

# Διακοπή/Επαναφορά Διεργασιών (Η εντολή **bg** και το **&**)

bash-3.1\$ *ls -l ~ | grep test | sort | uniq | more &* [1] 2723 bash-3.1\$

 $[1]+$  Stopped 1s -1  $\sim$  | grep test | sort |uniq | more  $bash-3.1$ \$ bash-3.1\$ *fg* ls  $-1$   $\sim$  | grep test | sort | unig | more -rw-r--r-- 1 cspgcc1 cspg 0 Feb 1 00:22 test-cut.txt~  $-rw-r-r-1$  cspgcc1 cspg  $0$  Feb  $1$   $00:30$  test-tr $\sim$ -rw-r--r-- 1 cspgcc1 cspg 0 Jan 24 09:08 test1.txt

## Ακολουθιακή vs. Παράλληλη Εκτέλεση Εντολών

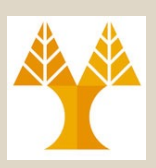

- Τρέχοντας πολλαπλές διεργασίες
	- **Ακολουθιακά**
		- Είναι δυνατό να υποδείξουμε στο UNIX να εκτελέσει μια σειρά εντολών χρησιμοποιώντας μια γραμμή εντολής κάνοντας χρήση του τελεστή *«;»*

π.χ. ls **;** more \*.txt **;** cd

– **Παράλληλα**

π.χ. ls **&** cat file.txt **&** grep "pattern" file.txt

# Διεργασίες (Process) vs. Εργασίες (Jobs)

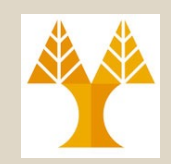

- **Διεργασία (***Process***):**
	- Πώς το λειτουργικό σύστημα UNIX αναφέρεται σ' ένα πρόγραμμα που βρίσκεται υπό εκτέλεση.
	- Αναγνώριση από **PID**: τυχαίος αριθμός από τον πυρήνα του ΛΣ.

### • **Εργασία (***Job***):**

- Πώς το **κέλυφος** βλέπει τα προγράμματα που τρέχουν που **έχουν ξεκινήσει** από το **κέλυφος**
- Αναγνώριση από **JobID**: αύξων αριθμός κελύφους
- *Μια ολοκληρωμένη εντολή στη γραμμή εντολών του UNIX είναι μια εργασία.*

# Έλεγχος Εργασιών (Jobs) (H εντολή **jobs**)

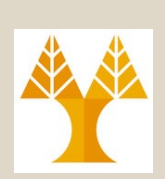

- Μαθαίνοντας ποιες *εργασίες* τρέχουν
	- Εντολή *jobs*
		- τυπώνει μια **λίστα από** *όλες* **τις** *εργασίες* που τρέχουν στο *παρασκήνιο* του **κελύφους**
		- δίνει τον **αριθμό ελέγχου εργασίας (***job ID***)** και την **γραμμή εντολής που τρέχει**.

# Έλεγχος Εργασιών (Jobs)

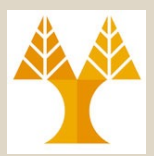

#### **JOB 1**

bash-3.1\$ *grep '^c.\*h\$' /usr/share/dict/words > output.txt & // έστω ότι καθυστερεί ... και πληκτρολογούµε enter* [1]+ Stopped grep '^c.\*h\$' /usr/share/dict/words >output.txt

*+ υποδηλώνει την πιο πρόσφατη εργασία*

#### **JOB 2**

bash-3.1\$ *ls -l ~ | grep test | sort | uniq | more & // αυτή η εργασία αναµένει enter για να προχωρήσει*  $[2] 3035$  $bash-3.15$ 

**22-25**  $[2]+$  Stopped ls -1  $\sim$  | grep test | sort | uniq | more bash-3.1\$ *jobs* [1]- Stopped grep '^c.\*h\$' /usr/share/dict/words | sort -r >output.txt  $[2]+$  Stopped ls  $-1 \sim$  | grep test | sort | uniq | more

# Έλεγχος Εργασιών (Jobs) (fg %, bg %, kill %)

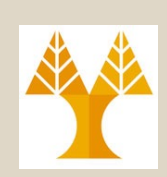

- Στέλλοντας *εργασίες* στο **προσκήνιο**
	- Εντολή *fg %<job\_ID>*
		- Η εντολή *fg* χωρίς παραμέτρους χειρίζεται την πιο πρόσφατη εργασία («σημαδεμένη» με ένα **+** στη λίστα των εργασιών)
- Στέλλοντας *εργασίες* στο **παρασκήνο**
	- Εντολή *bg %<job\_ID>*
		- Η εντολή *bg* χωρίς παραμέτρους χειρίζεται την πιο πρόσφατη εργασία («σημαδεμένη» με ένα **+** στη λίστα των εργασιών)

# Έλεγχος Εργασιών (Jobs) (fg %, bg %, kill %)

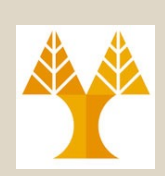

```
bash-3.1$ fg %1
      grep '^c.*h$' /usr/share/dict/words | sort -r 
       >output.txt
Μετά
```

```
bash-3.1$ bg %1
[1]- grep '^c.*h$' /usr/share/dict/words | 
 sort -r >output.txt &
bash-3.1$
[1]- Done grep '^c.*h$' /usr/share/dict/words 
 | sort -r >output.txt # Εδώ ολοκληρώνει η
 εκτέλεση της εργασίας 1.
bash-3.1$ jobs
[2]+ Stopped ls -l ~ | grep 
 test | sort | uniq | more
```
# Έλεγχος Εργασιών (Jobs) (fg %, bg %, kill %)

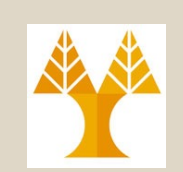

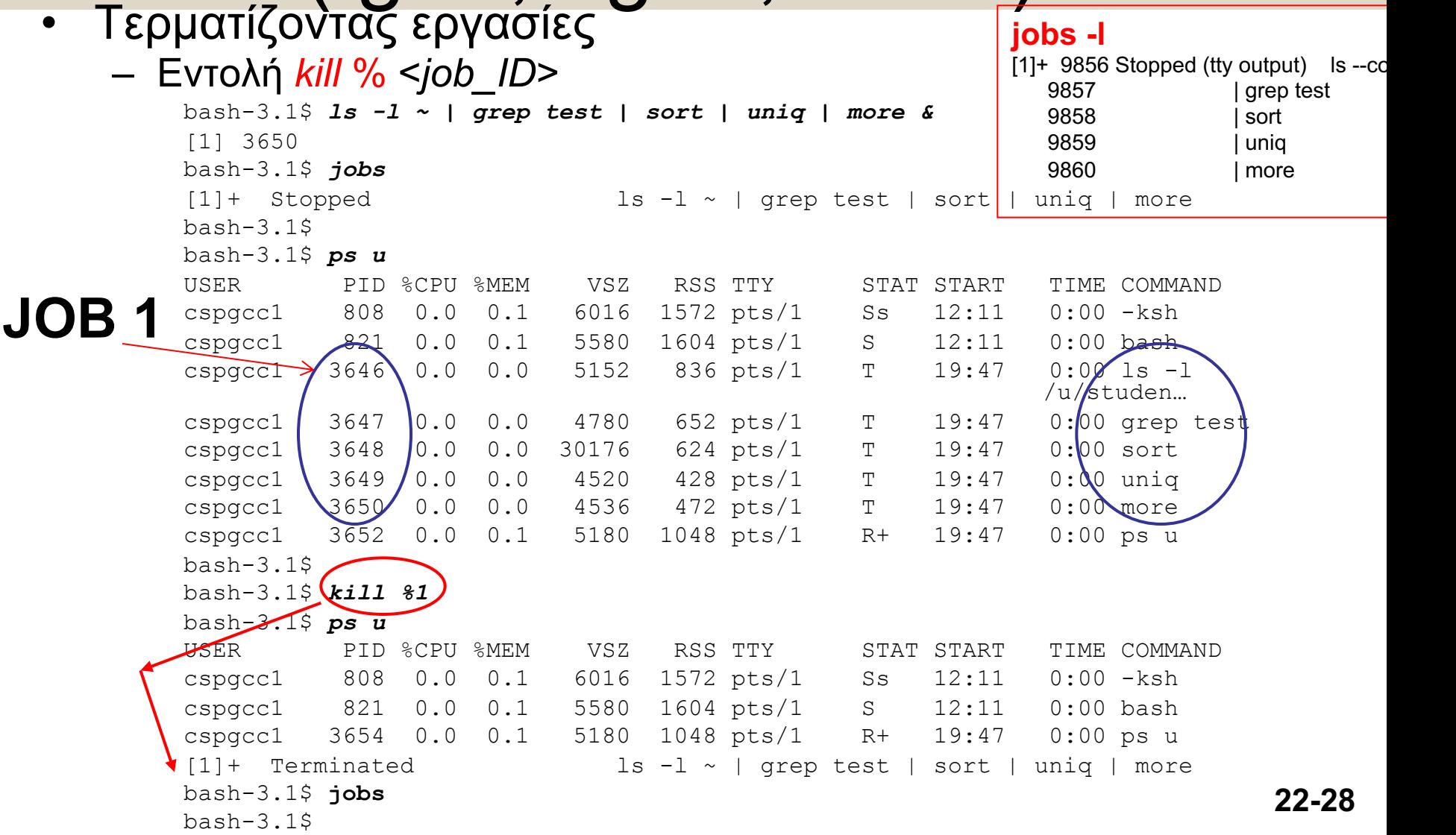

## Διακρίβωση Ταυτότητας Εντολής (H εντολή **which**)

- Εντολή *which <ProgramName>*
	- Αναφέρει **ποιο εκτελέσιμο** τρέχει όταν καλείς ένα πρόγραμμα (μπορεί να υπάρχουν πολλαπλά εκτελέσιμα εγκατεστημένα στο σύστημα)
	- Ψάχνει στο δικό *PATH του χρήστη*

```
bash-3.1$ which more
/bin/more
bash-3.1$ which ls
/bin/ls
bash-3.1$ which gran
which: no gran in 
  (/usr/local/bin:/bin/:/usr/bin:/etc:/usr/sbin:/
 usr/ucb:/u/students/cs/pgrad/cspgcc1/bin:/usr/b
  in/X11:/sbin:.)
```
## Εύρεση Εντολών / Προγραμμάτων (H εντολή **whereis**)

- Εντολή *whereis <ProgramName>*
	- Εντοπίζει **i)** το **εκτελέσιμο, ii)** τον **πηγαίο κώδικα** και **iii)** τη **σελίδα εγχειριδίου** για μια εντολή

bash-3.1\$ *whereis ls*

ls: /bin/ls /usr/share/man/man1/ls.1.gz /usr/share/man/man1p/ls.1p.gz

- *find <path> <options> <expression>* 
	- **Ανεύρεση αρχείων** με βάση διαφόρων στοιχείων (δέστε *man find*)
		- •Όνομα
		- Χρόνος τροποποίησης
		- Δικαιώματα πρόσβασης
		- Μέγεθος αρχείου

#### – Παράδεγμα:

#### bash-3.1\$ *find ~ -name "test\*.txt"*

/home/faculty/cchrys/test/test1/test1.txt /home/faculty/cchrys/test/test2/test2.txt /home/faculty/cchrys/test/test.txt

### – Εντολές Δράσης:

- *-print*
	- Απλά εκτυπώνει το όνομα του αρχείου που έχει βρεθεί
- *-exec <COMMAND> \;*
	- Εκτελεί την εντολή (*COMMAND*) για κάθε αρχείο που ταιριάζει

### – Επιλογές

- *-name*
	- Ταιριάζει το όνομα ενός αρχείου
- *-iname*
	- Case-insensitive
- *-type*
	- $-d \rightarrow$  directory
	- $f \rightarrow$  regular file
	- $-L \rightarrow$  symbolic link
- *-atime N*
	- Τελευταία πρόσβαση στο αρχείο Ν μέρες πριν.
- *-mtime N*
	- Τελευταία τροποποίηση στο αρχείο Ν μέρες πριν.
	- *Ν+ :* Περισσότερες από Ν μέρες πριν
	- *Ν- :* Λιγότερες από Ν μέρες πριν

– Παράδεγμα (με ίδιο αποτέλεσμα):

bash-3.1\$ *find ~ -name "test\*.txt" -print* /home/faculty/cchrys/test/test1/test1.txt /home/faculty/cchrys/test/test2/test2.txt /home/faculty/cchrys/test/test.txt

bash-3.1\$ *find ~ -name "test\*.txt" -exec echo {} \;* /home/faculty/cchrys/test/test1/test1.txt /home/faculty/cchrys/test/test2/test2.txt /home/faculty/cchrys/test/test.txt

- *{}* αντικαθίσταται από το όνομα του αρχείου που ανευρίσκεται από την find.
- Η επιλογή *-exec* επιτρέπει την εκτέλεση μιας εντολής σε όλα τα αρχεία που ταιριάζουν σε συγκεκριμένα κριτήρια.

## Ορίσματα Γραμμής Εισόδου (H εντολή **xargs**)

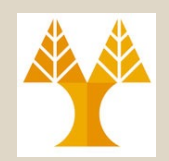

### – Εντολή *xargs <COMMAND>*

- Παίρνει τιμές από το **ρεύμα εισόδου** και τις μετατρέπει σε **ορίσματα γραμμής εντολής**  (*command line parameters*)
- Χρησιμοποιείται όταν ένα πρόγραμμα εμφανίζει στην έξοδο μια λίστα, η οποία θα χρησιμοποιηθεί ως είσοδος σ' άλλο πρόγραμμα

### Παράδειγμα: find . –name "\*.txt" | xargs grep 'Markus' find . - name "\*.txt" - exec grep 'Markus' {} \; Τρέχει μια φορά για κάθε αποτέλεσμα της find. περισσότερες φορές από το *xargs!*

# Άλλες Εντολές UNIX (H εντολή **alias**)

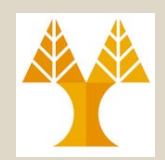

### • Εντολή *alias <NAME>="COMMAND"* – «συντόμευση» εντολής με ένα όνομα

bash-3.1\$ *alias ll='ls -l'*

```
bash-3.1$ ll test/
total 4
drwxr-xr-x 2 cspgcc1 cspg 22 Jan 24 10:42 test2
-rwxrwxr-x 1 cspgcc1 cspg 0 Jan 30 19:40 test.txt
bash-3.1$ alias
alias ll='ls -l'
bash-3.1$ unalias ll
```
# Άλλες Εντολές UNIX (H εντολή **cut**)

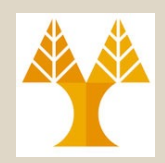

- Εντολή *cut* (επιλογές *-d, -f*)
	- Εμφανίζει επιλεγμένα **πεδία** των **γραμμών αρχείου στην έξοδο**
	- **Επιλογή** *–d (delimiter)*
		- καθορισμός νέας οριοθέτησης πεδίων στις γραμμές, αντί του *tab (π.χ., ' , ' ή άλλος χαρακτήρας)*

### – **Επιλογή** *–f[1,][2,]...[#N] (field)*

- Επιλογή συγκεκριμένων πεδίων
- Αργότερα θα δούμε τον πιο ισχυρό επεξεργαστή **πεδίων** ροών **awk**

# Άλλες Εντολές UNIX (H εντολή **cut**)

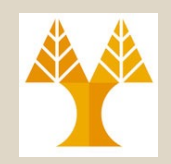

bash-3.1\$ *more test-cut.txt*

- Line number 1
- Line number 2
- Line number 3
- Line number 4
- bash-3.1\$ *cut -d' ' -f3 test-cut.txt*
- 2 3

1

4

bash-3.1\$ *cut -d' ' --field=1,3 test-cut.txt* Line 1 Line 2

Line 3

# Άλλες Εντολές UNIX (H εντολή **tr**)

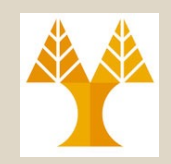

- Εντολή *tr* (επιλογές *-d, -s*) Translate
	- **Μεταφράζει**, **συμπιέζει** ή/και **διαγράφει** χαρακτήρες της εισόδου. Μετατροπή του FROM string σε TO string.
	- Χρήση: *tr [option] <FROM> <TO>*
	- **Επιλογή** *–d (delete)*
		- Διαγράφει τους χαρακτήρες εισόδου που ορίζονται στο *FROM.*
	- **Επιλογή** *– s (suppress repetition)*
		- **22-39** χαρακτήρα της εισόδου που ορίζεται στο *FROM*• Αντικαθιστά κάθε συνεχόμενο επαναλαμβανόμενο

## Άλλες Εντολές UNIX (H εντολή **tr**)

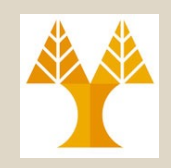

bash-3.1\$ *more test-tr.txt* Thiss is the start of the novel i wrote.

bash-3.1\$ *tr 'i' 'I' < test-tr.txt* ThIss Is the start of the novel I wrote.

bash-3.1\$ *tr -d 'is' < test-tr.txt* Th the tart of the novel wrote

bash-3.1\$ *tr -s 's' < test-tr.txt* This is the start of the novel i wrote.

#### Αργότερα θα δούμε πιο δυναμικούς τρόπους αντικατάστασης σε ρεύματα με **sed.**

**22-40**

# Άλλες Εντολές UNIX (H εντολή **tee**)

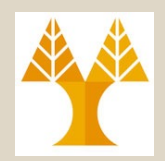

### • Εντολή *tee*

– Διαβάζει από το **ρεύμα εισόδου** και γράφει στο **ρεύμα εξόδου** ΚΑΙ σε **αρχείο** ταυτόχρονα

• Τοποθετείς την *tee* εντολή οπουδήποτε σε μια *διοχέτευση* για αντιγράψει το ρεύμα εισόδου της *tee* εντολής σε αρχείο και στο ρεύμα εξόδου ή στο επόμενο βήμα της *διοχέτευσης.*

```
sort somefile.txt | tee sorted file.txt | uniq -c
```
# Άλλες Εντολές UNIX (H εντολή **mail**)

- Εντολή *mail* (επιλογές *-s, -cc*)
	- Α[ποστολή και παραλαβή](mailto:epl371@cs.ucy.ac.cy) ηλεκτρονικών μηνυμάτ
	- Επιλογή *-s*
		- Θέμα (Subject)
	- Επιλογή *-cc*
		- cc-address

#### **<<<** denotes a here **string**.

# echo "hi there" | hexd **hexdump -C <<< 'hi there'** 00000000 68 69 20 74 68 65 72 |hi there.| 00000009

**<<** denotes a here **document**.

mail –s "EPL232" –cc dzeina epl371@cs.ucy.ac.cy < elp232\_syllabus.pdf <<< 'testing message body'

# Άλλες Εντολές UNIX (H εντολή **comm**)

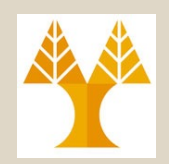

### • Εντολή *comm*

- Συγκρίνει δυο **ταξινομημένα** αρχεία γραμμή-γραμμή
- Χωρίς επιλογές, παράγει ως έξοδο τρεις στήλες.
	- **Στήλη 1** περιέχει **γραμμές μοναδικές του αρχείου 1**
	- **Στήλη 2** περιέχει **γραμμές μοναδικές του αρχείου 2**
	- **Στήλη 3** περιέχει **γραμμές κοινές των δυο αρχείων**

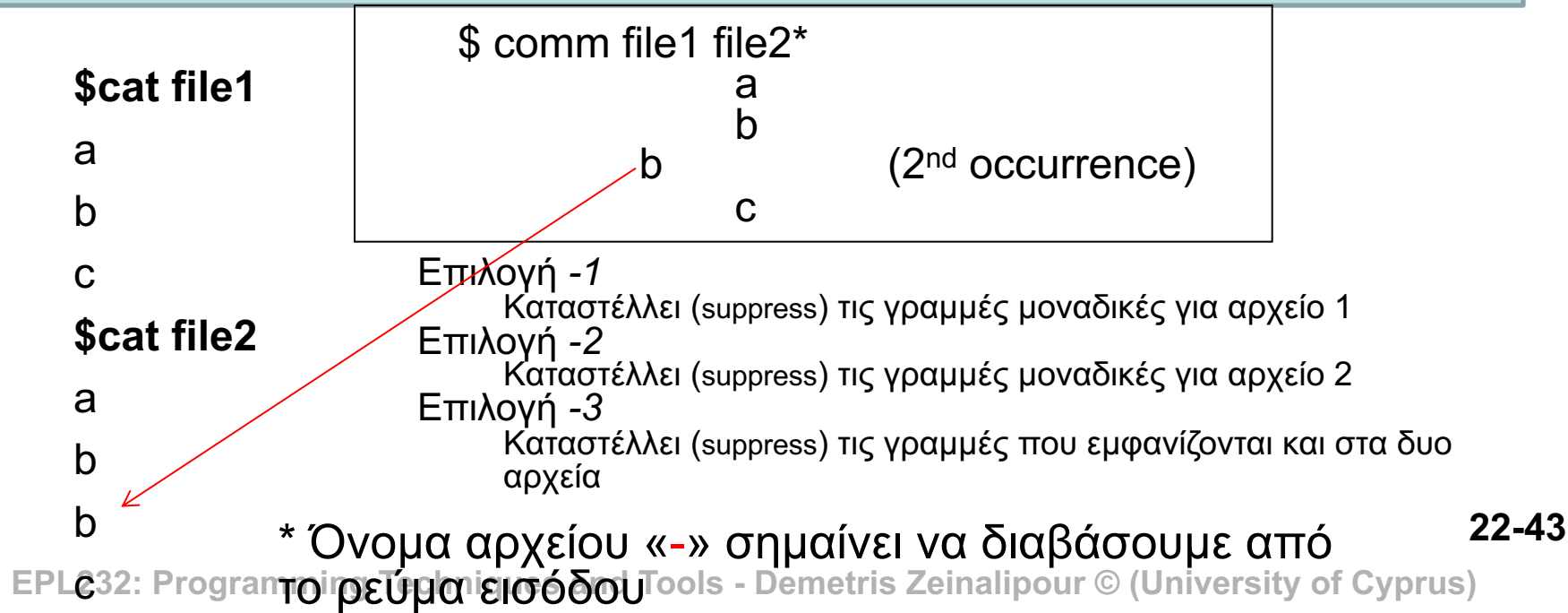

# Άλλες Εντολές UNIX (H εντολή **diff**)

- Εντολή *diff*
	- Βρίσκει διαφορές [μεταξύ δυο αρχείων](http://en.wikipedia.org/wiki/Diff)
	- Επιλογή *–i (case insensitive)*

\$cat file1

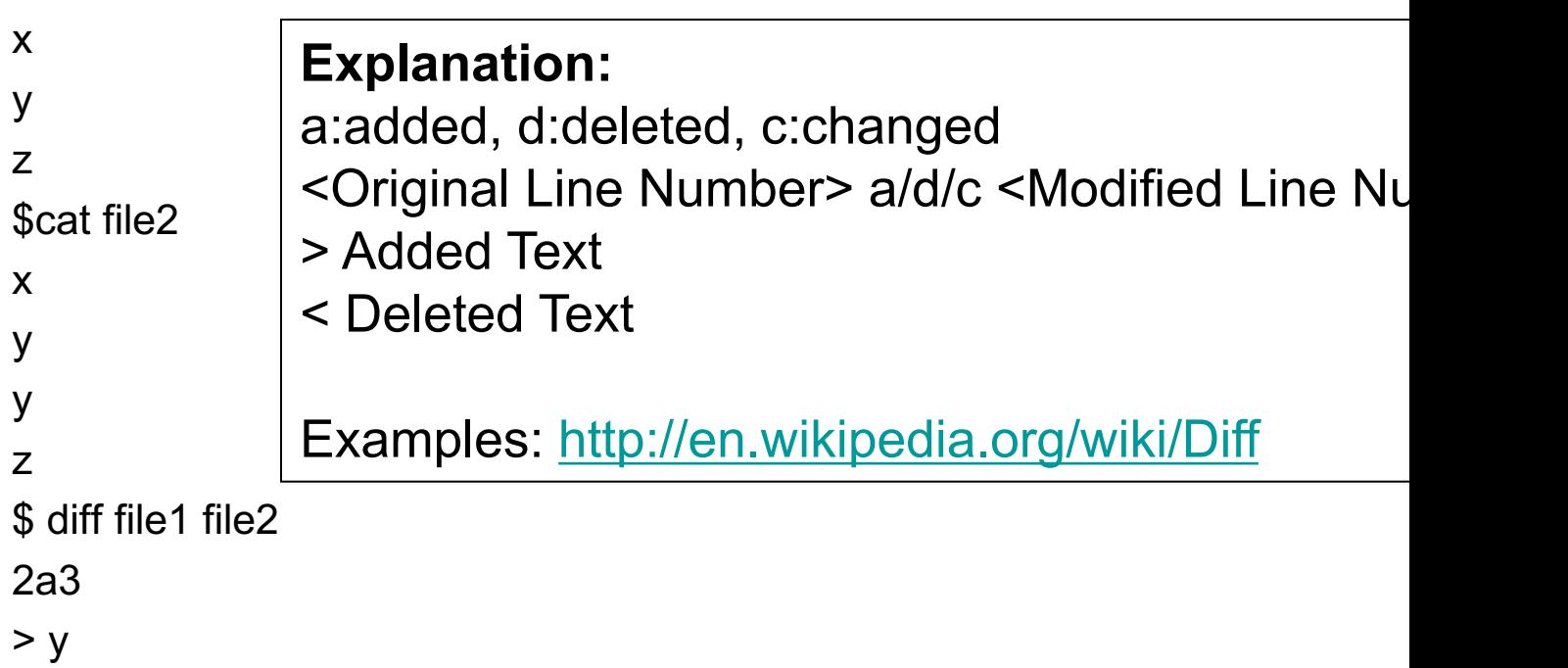

# Άλλες Εντολές UNIX (H εντολή **diff**)

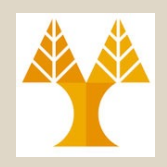

- Η λειτουργία της diff στηρίζεται στην επίλυση του προβλήματος **longest common subsequence**.
- Σε αυτό το πρόβλημα υπάρχουν 2 ακολουθίες:

– **a b c d f g** h **j** q **z**

– **a b c d** e **f g** i **j** k r x y **z**

• Το ζητούμενο είναι βρεθεί η μακρύτερη ακολουθία η όποια εμφανίζεται και στις 2 ακολουθίες (ενδέχεται να υπάρχουν πολλές LCSS ακολουθίες), π.χ.,

– **a b c d f g j z**

• Η diff κατ' επέκταση δηλώνει με'-' ή '+' ποια αντικείμενα δεν εμφανίζονται ή εμφανίζονται στη LCSS ακολουθία

– e h i q k r x y

 $- +$  - + - + + + +

# Άλλες Εντολές UNIX (H εντολή **crontab**)

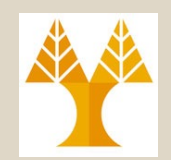

- Εντολή *crontab*
	- Χρησιμοποιείται για χρονοδρομολόγηση (*scheduling*) εκτέλεσης εντολών, περιοδικά.
	- Οι εντολές μαζεύονται σε αρχείο γνωστό ως «**crontab**», το οποίο διαβάζεται και του οποίου οι εντολές τρέχουν στο παρασκήνιο από το *cron daemon*
		- το οποίο τρέχει **σταθερά στο παρασκήνιο** και ελέγχει **κάθε λεπτό** να δει αν υπάρχουν εργασίες που πρέπει να εκτελεστούν.
	- Αυτές οι εντολές ονομάζονται *cron jobs.*
	- Για να χρονοδρομολογήσεις τις εργασίες που θέλεις, πρέπει να τις αποστείλεις στο **cron daemon**  χρησιμοποιώντας την εντολή **crontab**.
		- Η επόμενη διαφάνεια δείχνει πως

# Άλλες Εντολές UNIX (H εντολή **crontab**)

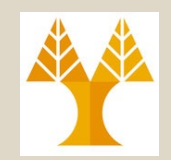

- *crontab -e*
	- Edit your crontab file, or **create one** if it doesn't already exist.
- *crontab -l*
	- Display your contab file
- **Crontab σύνταξη :**
	- **Ορίζει πότε να εκτελείται η εργασία και ποια εργασία.**
	- Ένα **crontab** αρχείο έχει πέντε πεδία για ορισμό μέρας, ημερομηνίας και χρόνου, ακολουθούμενο από την εντολή που θα τρέχει στο καθορισμένο διάστημα

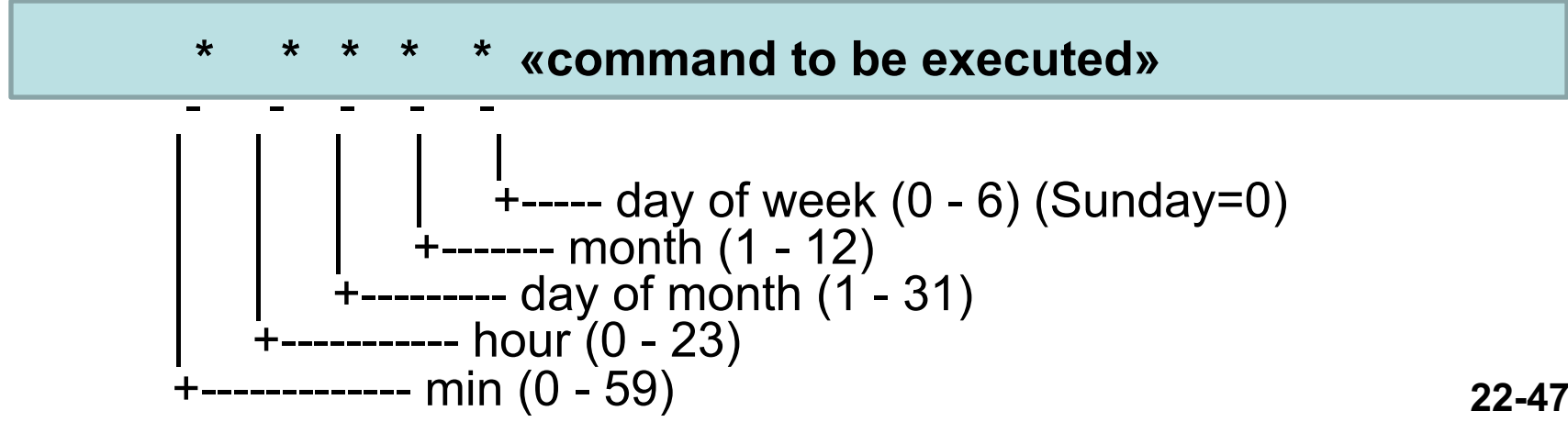

# Άλλες Εντολές UNIX (H εντολή **crontab**)

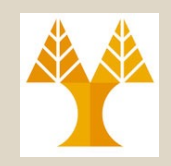

- Παράδειγμα Crontab
	- Μια γραμμή στο *crontab* αρχείο: Κάθε μέρα στις 6.32 μ.μ γράφει το περιεχόμενο του home καταλόγου σε αρχείο με τίτλο */home/someuser/tmp12342.out, όπου 12342 είναι το processID, που διεκπεραίωσε την εγγραφή.*
	- *32 18 \* \* \* ls –al ~ > /home/someuser/tmp\$\$.out*
	- *ΤΙP: Εάν δεν δουλεύει μια cron εργασία μπορείτε να την ανακατευθύνεται το stdout, stderr σε αρχείο για να βρείτε το λάθος:*

#### *Every 5 minutes do a backup:*

**\*/5 \* \* \* \*** /home/user/backups/anyplace/wwwbackup.sh **&>>** /home/user/backups/anyplace/www-backup-log.txt